# MyBackpack: A 21st Century learning portal for every student

myBackpack is a "one-stop-shopping" portal for all your frequently used school files and apps!

### Access myBackpack

- Through an internet connection navigate to [http://mybackpack.apsk12.org.](http://mybackpack.apsk12.org/)
- Enter the APS student username (username) and lunch id (password)
- The myBackpack screen will load with your username and password

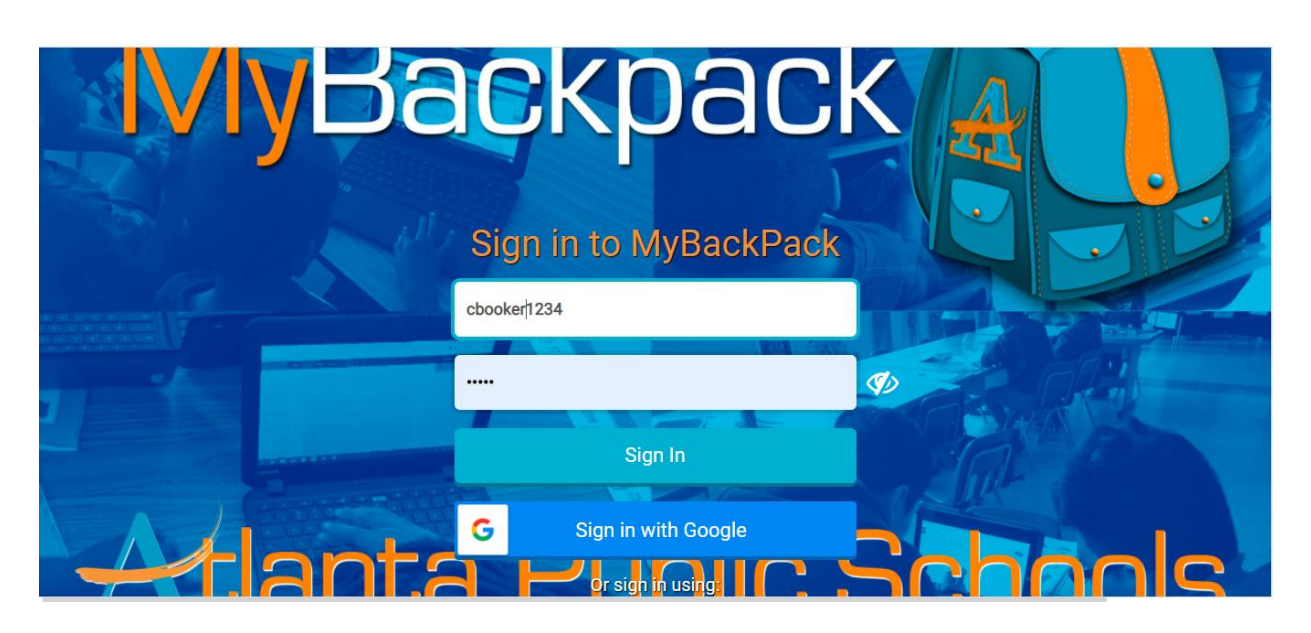

### Need Help Logging In?

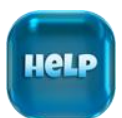

• For general questions or concerns please email **[helpdesk@classlink.com](http://helpdesk@classlink.com/)** or by call 1-888-963-7550 ext. 101.

## Infinite Campus Parent Portal

Parents of students in grades K–12 have access to class schedules, attendance records and grades through the [Parent Portal:](https://ic.apsk12.org/campus/portal/atlanta.jsp)<https://ic.apsk12.org/campus/portal/atlanta.jsp,> an easy-to-use, secure communications tool for the district.

Follow the directions below to activate your account.

New Parent Portal User - Part 1 - Request a Parent Portal Activation Key

1. Select **New User** to open the Campus Portal Activation Key option.

Activating your Campus Portal Account screen

- 3. Another screen will display >> New User.
- 4. Enter the Activation Key assigned to you. Once the Activation Key has been used to create an account, it cannot be used again.
- 5. Click the **Submit** button. The Activation Key will be verified, and when approved, a screen will prompt the user to create a username and password.

#### Creating your username and password

- o Enter a Username. Use an alphanumeric (both letters and numbers) username.
- o Enter a Password. Use an alphanumeric password. Passwords should be at least 6 characters long. If system preferences have been set to require a **Strong Password**, it must meet three of the four qualifications:
- o Re-enter the password in the Verify Password field.
- o Click the Create Account button.

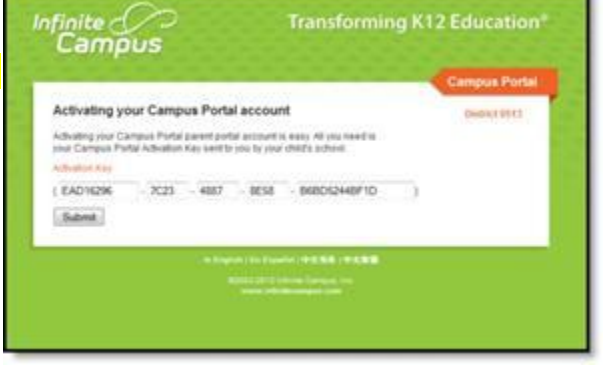

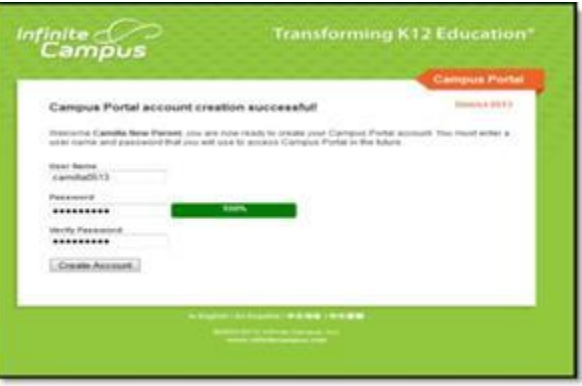

To reset your username and/or password: Select the Forgot Your Password link and an email will be sent to the address on record. Directions for the password reset process will be included.

Select the Forgot Your Username link and an email will be sent to the address on record containing your username.

Infinite Campus Mobile Portal is available for free from Google Play and Appstore.